### $\mathbf{d}$ **CISCO**

#### **KRATKO UPUTSTVO ZA MENADŽERE**

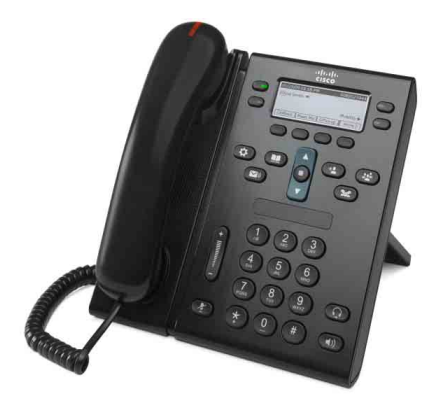

#### **Cisco Unified IP telefon 6941 i 6945**

- **1** [Biranje broja](#page-0-0)
- **2** [Odgovaranje na poziv](#page-0-1)
- **3** [Prigušivanje tona](#page-0-2)
- **4** [Glasovna pošta](#page-0-3)
- **6** Prosleđ[ivanje svih poziva](#page-0-4)
- **7** Č[ekanje](#page-0-5)
- **9** [Prenos poziva](#page-0-6)
- **8** [Konferencija](#page-0-7)
- **10** [Istorija poziva](#page-1-0)
- **11** [Katalozi](#page-1-1)
- **12** [Deljene linije](#page-1-2)
- **13** [Postavke](#page-1-3)
- **14** [Navigacija](#page-1-4)
- **15** [Saveti](#page-1-5)

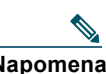

**Napomena Da biste dobili najbolje rezultate, štampajte na papiru od 8,5 x 14 inča (veličine legal).**

## <span id="page-0-0"></span>**1 Biranje broja**

Da biste uputili poziv, podignite slušalicu i izaberite broj. Umesto toga možete da pokušate nešto od sledećeg.

#### **Ponovno pozivanje poslednjeg broja**

Pritisnite **PonBir** softverski taster. Da biste ponovo pozvali broj na sekundarnoj liniji, najpre pritisnite dugme linije.

#### **Biranje dok je slušalica spuštena**

- **1.** Unesite broj dok je telefon neaktivan.
- **2.** Podignite slušalicu ili pritisnite nešto od sledećeg: dugme linije, softverski taster **Poziv**, dugme za slušalice ili dugme za zvučnik (1)

#### **Brzo biranje**

Uradite nešto od sledećeg:

- **•** Unesite broj stavke za brzo biranje i pritisnite softverski taster **Brzo biranje**.
- **•** Pritisnite strelicu **nadole** na traci za navigaciju kad je telefon neaktivan, a zatim dođite do stavke brzog biranja i pritisnite okruglo dugme **Izbor** na traci za navigaciju.
- **•** Pritisnite dugme za brzo biranje (može biti dodeljeno dostupnom dugmetu linije pored ekrana).

### <span id="page-0-1"></span>**2 Odgovaranje na poziv**

Novi indikatori poziva:

- **•** Trepćuće crveno svetlo na slušalici.
- **•** Trepćući žuti taster linije
- Animirana ikona **i II** i ID pozivaoca

Da biste odgovorili na poziv, podignite slušalicu. Umesto toga možete da pritisnete trepćuće žuto dugme linije, softverski taster **Odgovori**, dugme telefonske slušalice ili dugme zvučnika koje ne svetli.

#### **Odgovaranje uz korišćenje više linija**

Ukoliko razgovarate telefonom i imate poziv na drugoj liniji, pritisnite dugme linije koje svetli žutom bojom da biste odgovorili na drugi poziv i automatski stavili prvi poziv na čekanje.

Vaš telefon podržava jedan poziv za liniju ili više poziva za liniju. Pitajte administratora koja opcija je odgovarajuća za vas.

### <span id="page-0-2"></span>**3 Prigušivanje tona**

- **1.** Pritisnite dugme **Priguši ton** Taster svetli, označavajući da je ton prigušen.
- **2.** Ponovo pritisnite taster **Priguši ton** da biste isključili prigušenje tona.

### <span id="page-0-3"></span>**4 Glasovna pošta**

Novi indikatori poruka:

- **•** Neprekidno crveno svetlo na ručnoj slušalici
- **•** Isprekidani ton za pozivanje
- Ikona poruke **pored telefonske linije**

#### **Preslušavanje poruka**

Pritisnite dugme **Poruke i v** i pratite govorna obaveštenja.

Da biste proverili poruke za određenu liniju, pritisnite dugme linije pre nego što pritisnete dugme **Poruke**.

### **5 Skretanje poziva**

Pritisnite softverski taster **Skreni** kad primate poziv, kad je poziv aktivan ili na čekanju.

Funkcija skretanja preusmerava pojedinačni poziv na glasovnu poštu (ili na drugi broj koji je konfigurisao administrator sistema).

Ukoliko želite da preusmerite sve dolazne pozive na drugi broj, upotrebite Prosleđ[ivanje svih poziva](#page-0-4). Da biste utišali zvono, pogledajte [Saveti.](#page-1-5)

### <span id="page-0-4"></span>**6 Prosleđivanje svih poziva**

- **1.** Da biste prosledili sve dolazne pozive na drugi broj, pritisnite softverski taster **Prosl. sve**.
- **2.** Unesite broj telefona (unesite ga tačno onako kako biste ga birali) ili pritisnite dugme **Poruke** (a) da biste prosledili sve pozive u glasovnu poštu.
- **3.** Potražite potvrdu na ekranu telefona.
- **4.** Da biste otkazali prosleđivanje poziva, pritisnite **Prosl. ISKLJ**.

Da biste konfigurisali prosleđivanje daljinski ili na sekundarnoj liniji (ako je podržano), pristupite svojim Web stranicama "Korisničke opcije". Obratite se administratoru svog sistema da biste saznali detalje.

# <span id="page-0-5"></span>**7 Čekanje**

**1.** Pritisnite dugme **Čekanje** .

Prikazuje se ikona čekanja , a dugme linije treperi zelenom bojom.

**2.** Da biste preuzeli poziv sa čekanja, pritisnite trepćuće zeleno dugme linije ili softverski taster **Nastavi**.

### <span id="page-0-7"></span>**8 Konferencija**

- **1.** U toku povezanog poziva (koji nije na čekanju), pritisnite taster **Konferencija** .
- **2.** Uputite novi poziv.
- **3.** Pritisnite dugme **Konferencija** ili softverski taster **Konferencija** (pre ili nakon što druga strana odgovori). Konferencija počinje i na telefonu se prikazuje natpis "Konferencija".
- **4.** Ponovite ove korake da biste dodali još učesnika.

Konferencija se završava kad svi učesnici prekinu vezu.

#### **Konferencija u sklopu različitih linija**

Možete da kombinujete dva poziva na dve linije kako biste uspostavili konferenciju (samo kod telefona sa više linija).

- **1.** U toku povezanog poziva (koji nije na čekanju), pritisnite taster **Konferencija** .
- **2.** Pritisnite dugme linije za drugi poziv (na čekanju). Konferencija počinje i na telefonu se prikazuje natpis "Konferencija".

#### **Prikazivanje i uklanjanje učesnika**

U toku konferencije pritisnite softverski taster **Detalji**. Da biste uklonili učesnika iz konferencije, dođite do učesnika i pritisnite softverski taster **Ukloni**.

### <span id="page-0-6"></span>**9 Prenos poziva**

- **1.** U toku povezanog poziva (koji nije na čekanju), pritisnite taster **Prenesi** .
- **2.** Unesite broj telefona primaoca za prenos (i unakrsne linije).
- **3.** Pritisnite dugme **Prenesi** ili softverski taster **Prenesi** (pre ili posle odgovora primaoca). Prenos se dovršava.

## <span id="page-1-0"></span>**10 Istorija poziva**

#### **Prikazivanje istorije poziva**

- **1.** Pritisnite dugme **Aplikacije** .
- **2.** Izaberite **Istorija poziva**. (Upotrebite traku za navigaciju i okruglo dugme **Izbor** da biste se pomerili i izabrali.)
- **3.** Izaberite liniju za prikaz.

Telefon prikazuje poslednjih 150 propuštenih, upućenih i primljenih poziva.

- **4.** Da biste prikazali detalje o pozivu, dođite do njega i pritisnite softverski taster **dodatno**, a zatim pritisnite **Detalji**.
- **5.** Da biste se vratili na istoriju poziva, pritisnite softverski taster **Nazad**  $\blacklozenge$ . Da biste izašli iz menija "Aplikacije", pritisnite dugme **Aplikacije** .

#### **Prikazivanje samo propuštenih poziva**

- **1.** Prikažite istoriju poziva.
- **2.** Pritisnite softverski taster **Propušteno**.

#### **Prikazivanje samo upućenih poziva**

Pritisnite strelicu nagore na traci za navigaciju kad je telefon neaktivan, pri čemu su svi meniji zatvoreni.

#### **Biranje brojeva iz istorije poziva**

- **1.** Prikažite istoriju poziva ili dođite do propuštenih ili upućenih poziva.
- **2.** Pomerite se do stavke na listi i podignite slušalicu ili pritisnite dugme linije ili softverski taster **Biraj** ili dugme **Izbor**.

Da biste uredili broj pre biranja, pritisnite ove softverske tastere: **dodatno > UređBr**.

### <span id="page-1-1"></span>**11 Katalozi**

- **1.** Pritisnite dugme **Kontakti**  $\Box$
- **2.** Izaberite katalog. (Upotrebite traku za navigaciju i okruglo dugme **Izbor** da biste se pomerili i izabrali.)
- **3.** Upotrebite tastaturu da biste uneli kriterijume pretrage.
- **4.** Pritisnite softverski taster **Prosledi**.
- **5.** Da biste pozvali broj, dođite do stavke na listi i pritisnite softverski taster **Biraj**.

## <span id="page-1-2"></span>**12 Deljene linije**

Ukoliko delite liniju sa saradnikom, dugme linije označava aktivnost vezanu za poziv na deljenoj liniji:

- **•** Trepćuće žuto svetlo dolazni poziv na deljenoj liniji. Na njega možete da odgovorite vi ili vaš saradnik.
- **•** Dugme linije koje neprekidno svetli crvenom bojom vaš saradnik razgovara na deljenoj liniji.
- **•** Dugme linije koje treperi crvenom bojom vaš saradnik je stavio poziv na čekanje na deljenoj liniji. Vi ili vaš saradnik možete da preuzmete poziv.

## <span id="page-1-3"></span>**13 Postavke**

#### **Jačina tona**

Traka za jačinu tona se nalazi sa leve strane tastature.

- **•** Da biste podesili jačinu tona u ručnoj slušalici, slušalicama koje se stavljaju na glavu ili telefonskom zvučniku, pritisnite dugme **Jačina tona** dok koristite telefon.
- **•** Da biste podesili jačinu tona zvona, pritisnite dugme **Jačina tona** nagore ili nadole.
- **•** Da biste utišali telefon dok zvoni, jedanput pritisnite dugme **Jačina tona** nadole (ako ga pritisnete više puta, jačina tona zvona se smanjuje).

#### **Ton zvona**

- **1.** Pritisnite dugme **Aplikacije**  $\bullet$
- **2.** Izaberite stavku **Prioriteti**. (Upotrebite traku za navigaciju i okruglo dugme **Izbor** da biste se pomerili i izabrali.)
- **3.** Izaberite stavku **Ton zvona**.
- **4.** Ukoliko je potrebno, izaberite liniju.
- **5.** Pomerajte se kroz listu tonova zvona i pritisnite **Reprod** da biste čuli uzorak.
- **6.** Pritisnite **Postavi** i **Primeni** da biste sačuvali izbor.

#### **Kontrast ekrana**

- **1.** Pritisnite dugme **Aplikacije (2)**
- **2.** Izaberite stavku **Prioriteti**. (Upotrebite traku za navigaciju i okruglo dugme **Izbor** da biste se pomerili i izabrali.)
- **3.** Izaberite stavku **Kontrast**.
- **4.** Pritisnite traku za navigaciju nagore ili nadole.
- **5.** Pritisnite softverski taster **Sačuvaj**.

# <span id="page-1-4"></span>**14 Navigacija**

#### **Gde je dugmad mojih linija?**

Imate četiri dugmeta linije: Dva sa leve strane ekrana i dva sa desne strane ekrana.

Dugmad linije koja nisu dodeljena telefonskim linijama mogu da se upotrebe za brza biranja i druge funkcije.

#### **Gde su moji softverski tasteri?**

Imate četiri dugmeta za softverske tastere ispod ekrana. Pritisnite softverski taster **dodatno** da biste videli dodatne softverske tastere.

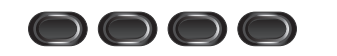

#### **Na koji način se pomeram na listi ili u okviru menija?**

Pritisnite strelice **nagore** ili **nadole** na traci za navigaciju.

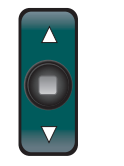

Traka za pomeranje na ekranu označava vaš relativan položaj u okviru liste.

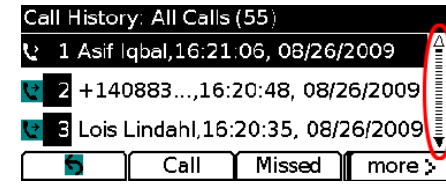

#### **Na koji način biram stavku na listi ili u meniju?**

Označite stavku i pritisnite dugme **Izbor** na sredini trake za navigaciju. Umesto toga možete da upotrebite tastaturu da biste uneli broj odgovarajuće stavke.

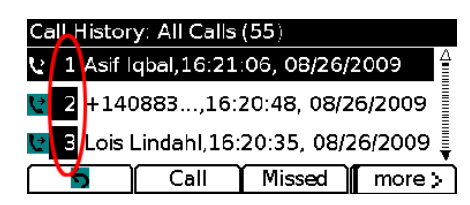

#### **Na koji način izlazim iz menija?**

Da biste zatvorili meni iz bilo kog nivoa, pritisnite dugme odgovarajuće funkcije. Da biste se vratili za jedan nivo u meniju, pritisnite softverski taster **Izađi** ili **Nazad** .

# <span id="page-1-5"></span>**15 Saveti**

#### **Na koji način pratim stanje većeg broja poziva?**

Boje tastera linije označavaju stanja poziva i mogu da vam pomognu da se orijentišete prilikom upravljanja većim brojem poziva:

- **•** Dolazni poziv trepćuće žuto svetlo
- **•** Povezani poziv neprekidno zeleno svetlo
- **•** Poziv na čekanju trepćuće zeleno svetlo
- **•** Daljinsko korišćenje deljene linije neprekidno crveno svetlo
- **•** Daljinski korišćena deljena linija na čekanju trepćuće crveno svetlo

#### **Kako mogu da utišam zvono?**

Jedanput pritisnite dugme **Jačina tona** nadole dok telefon zvoni. Umesto toga možete da zatražite od administratora sistema da na vašem telefonu konfiguriše funkciju "Ne uznemiravaj" (NeUzn). Funkcija "NeUzn" prigušuje ton zvona i preusmerava pozive u glasovnu poštu.

#### Koja je funkcija softverskog tastera "Prebaci"?

**Prebaci** vam omogućava da se prebacujete sa jednog poziva na drugi i da se privatno konsultujete sa svakom stranom pre nego što dovršite prenos ili konferenciju.

#### **Kako da podesim brza biranja?**

Da biste konfigurisali brza biranja i prilagodili različite funkcije i postavke telefona, upotrebite Web pregledač na računaru da biste pristupili Cisco Unified CM Web stranicama "Korisničke opcije". Obratite se administratoru sistema da biste saznali URL adresu i dodatne informacije.

#### **Gde mogu da nađem kompletan korisnički vodič?**

[http://www.cisco.com/en/US/products/ps10326/products\\_](http://www.cisco.com/en/US/products/ps10326/products_user_guide_list.html) user\_guide\_list.html

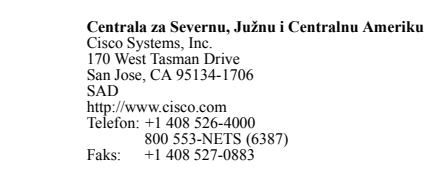

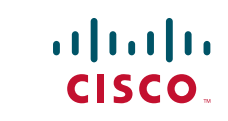

Cisco i Cisco logotip su žigovi kompanije Cisco Systems, Inc. i/ili njenih podružnica u SAD i drugim zemljama. Listu Cisco žigova možete pronaći na adresi [www.cisco.com/go/trademarks](http://www.cisco.com/go/trademarks). Žigovi trećih strana koji se pominju su svojina odgovarajućih vlasnika. Korišćenje reči partner ne označava partnerski odnos između kompanije Cisco i neke druge kompanije. (1005R)

© 2011 Cisco Systems, Inc. Sva prava zadržana. Objavljeno 24.5.2011., OL-25129-01